# solutions logicielles pour l'agencement

## **Door and Drawer Bumper- User Guide**

### 1. Using the attributes

- 1. Go in cabinet level in any ortho view
- 2. Select a door
- 3. Multiple attributes will appear allowing you to activate the Bumpers and adjust their postions

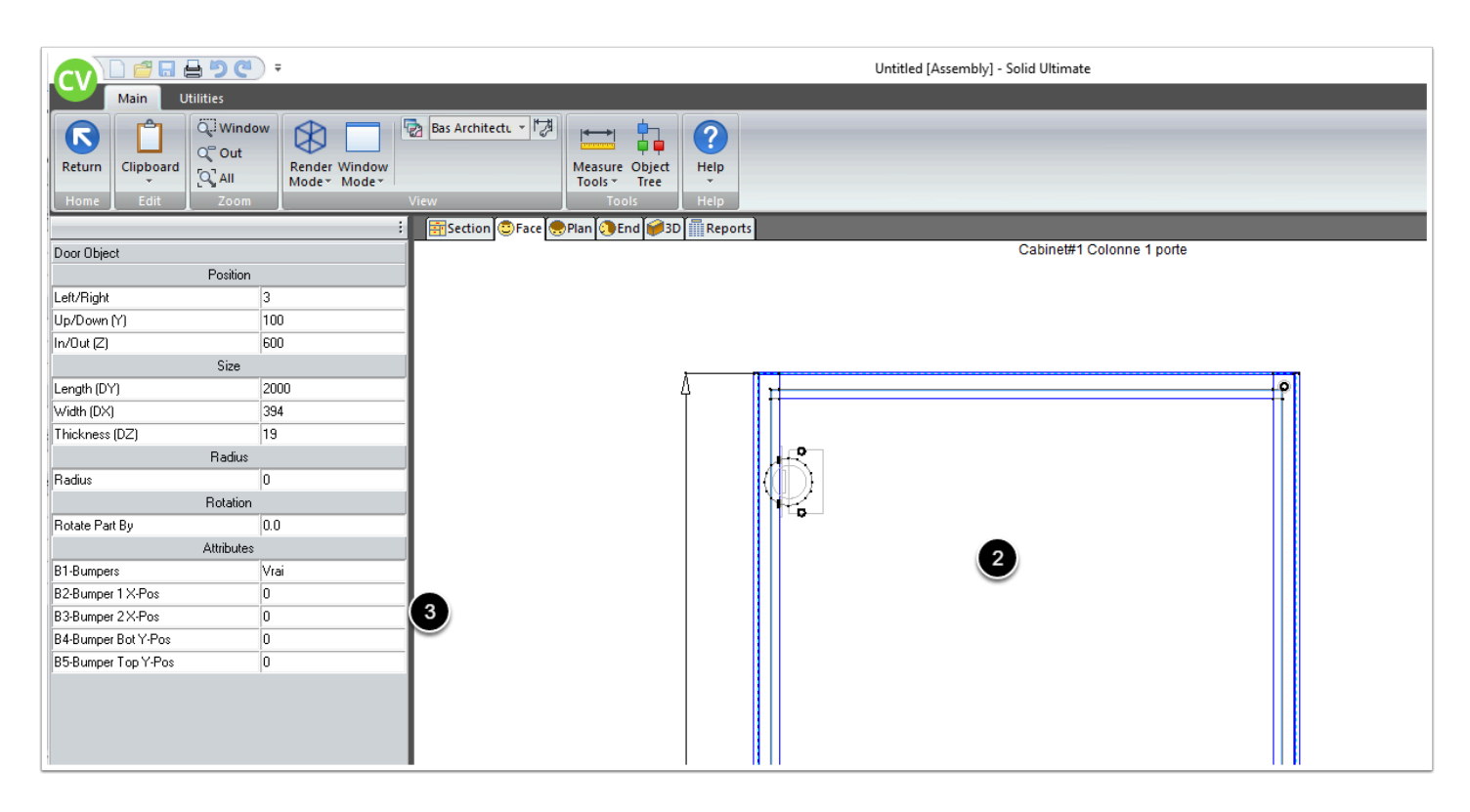

 $\Omega$  In the exemple bellow the position in X of the Bumpers are 60mm back.

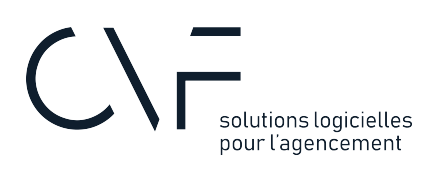

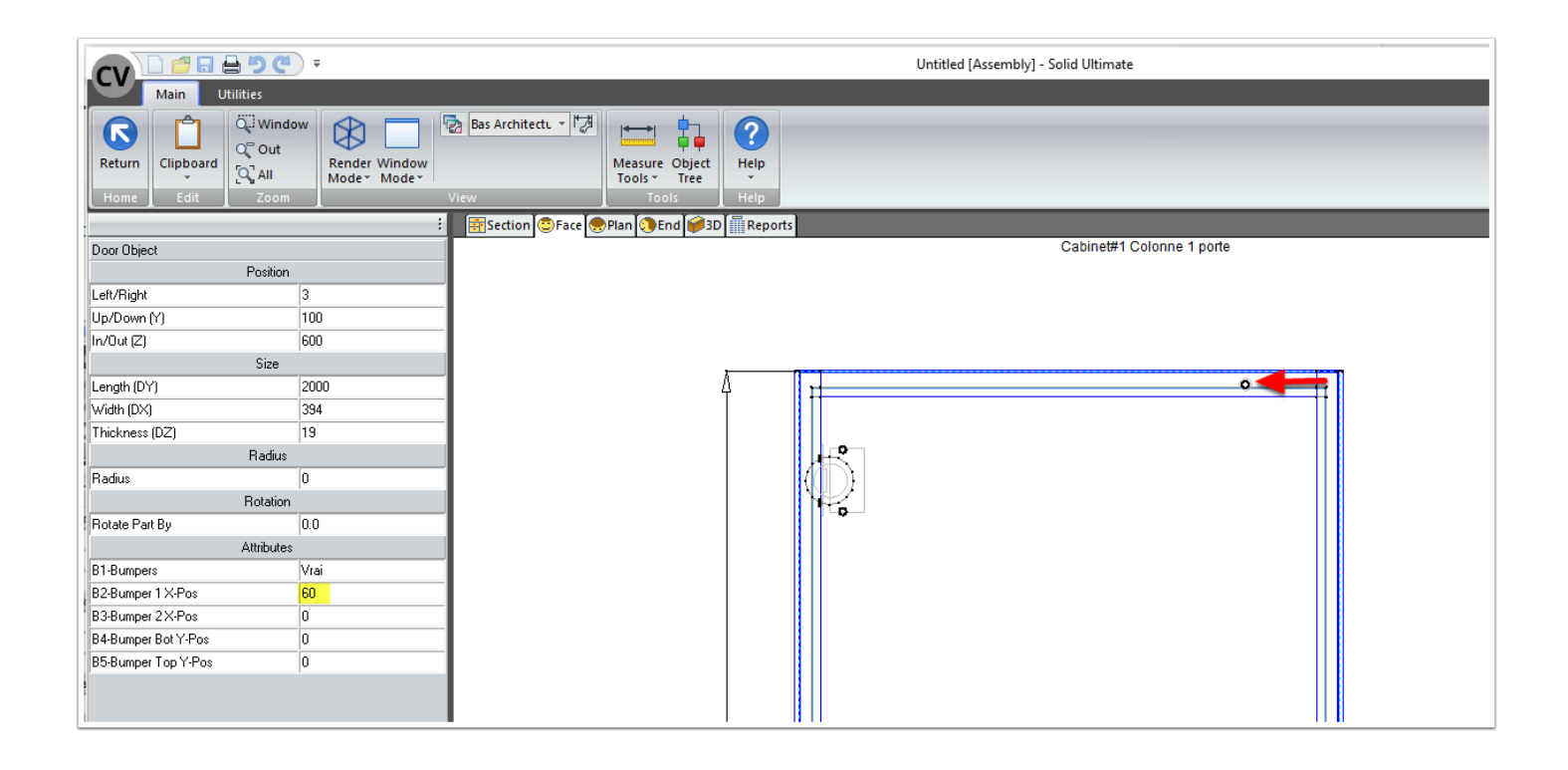

## 2. Settings

There are two settings on this package:

#### **2.1. Language**

When you click on a cabinet, the attributes will be in the language of your choice: English or French.

If you wish to change this option:

- 1. Go the User Created Standards list
- 2. Click on the UCS called **BUT-1.0-Butées de porte & BUT-2.0-Butées de porte**
- 3. In the public variables, select the Language you wish

### **2.2. Change the operation of the Bumper**

- 1. Go in the model of the Bumper in the "Material Manager"
- 2. With the CAM of the model you can adjust or modify the operation

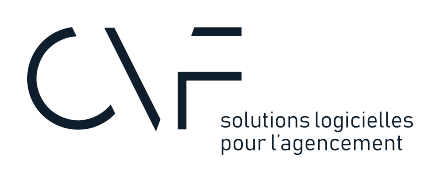

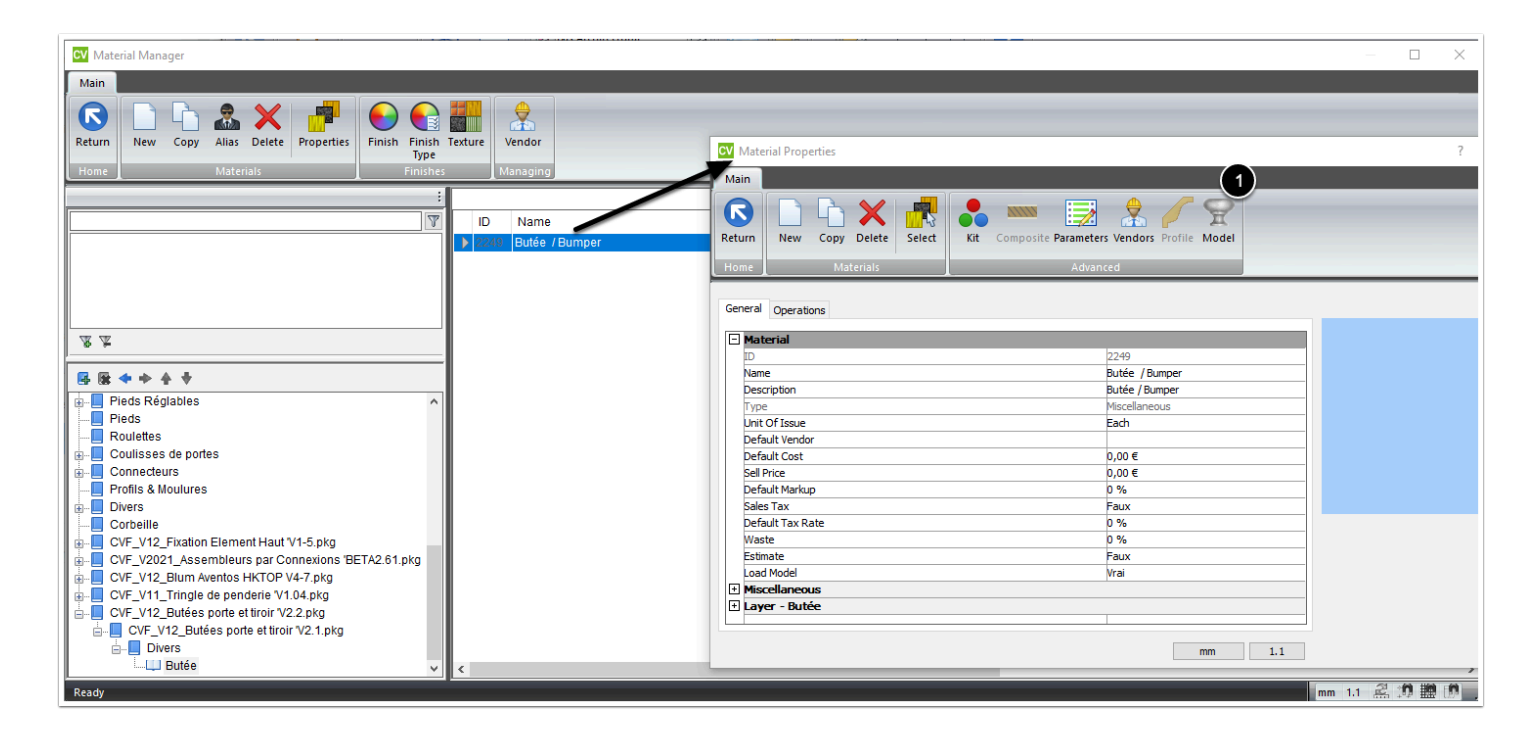

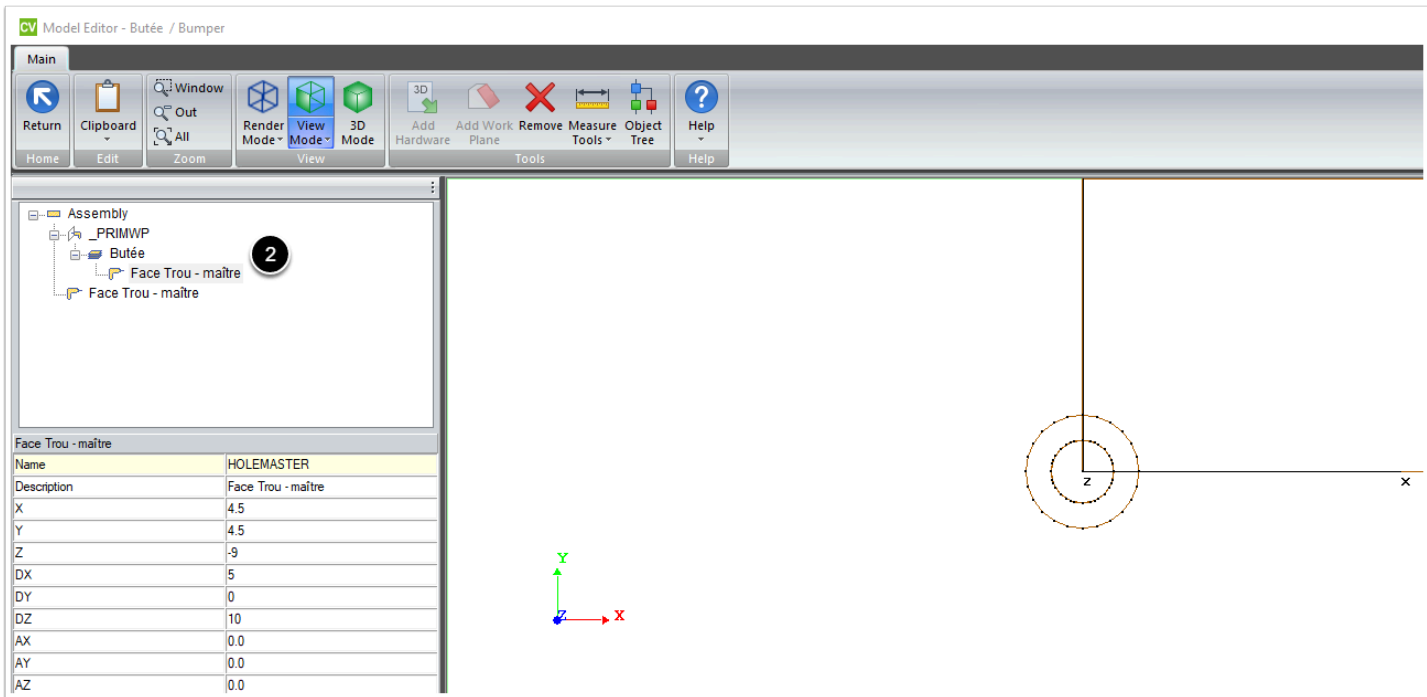